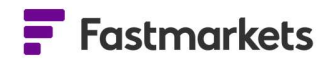

# **Fastmarkets**

## Fastmarkets Dashboard

## Release notes

December 2023

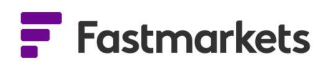

## What's New?

## New features

This release introduces a change to the display of pricing in the Fastmarkets Dashboard. Previously, by default, Dashboard Price Chart and Historic Price Table widgets displayed the symbol in the header or legend. In response to customer feedback, this release will provide the ability to display the price description (name) on two Dashboard widgets as well as corresponding Excel exports. This feature will introduce the following benefits:

- Quickly providing a clear understanding of which prices are displayed
- Allowing different widget configuration options

This new functionality to select whether to display symbol or description will include:

- A dropdown menu for selection being introduced to the Price Chart and Historic Price Table widgets
- The ability to export data to Excel exactly as displayed in the Dashboard widgets
- Any new widgets created will display the price description by default
- Any existing widgets already created within workspaces or Market Pages will continue to display symbol but can be amended after this release

## Price description/symbol selection in the Price Chart and Historic Price Table widgets

By default, when a Price Chart or Historic Price Table widget is created, the price description will be displayed by default in the header or legend instead of the symbol. Any existing widgets will continue to be display the symbol, but this can now be changed.

By clicking on the drop-down menu at the top of the widget, select between symbol and description as the display option:

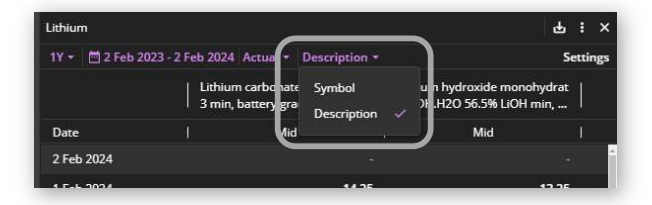

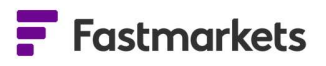

## Price Chart widget

In the Price Chart, this will be reflected on both the Line Chart and Data Table as well.

Description selected: Symbol selected:

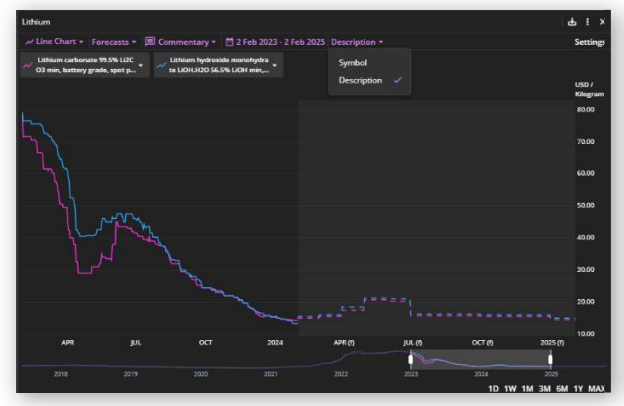

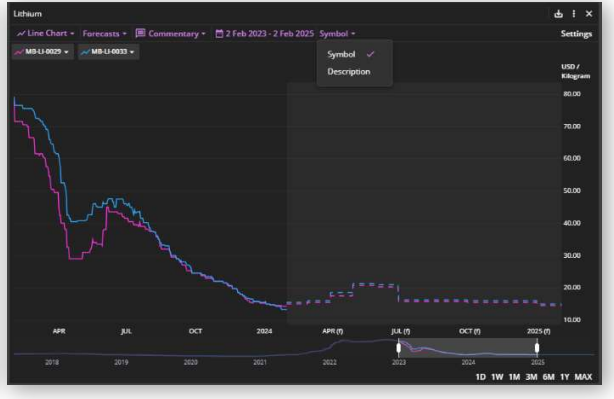

## Historic Price Table widget

Description selected: Symbol selected: Symbol selected:

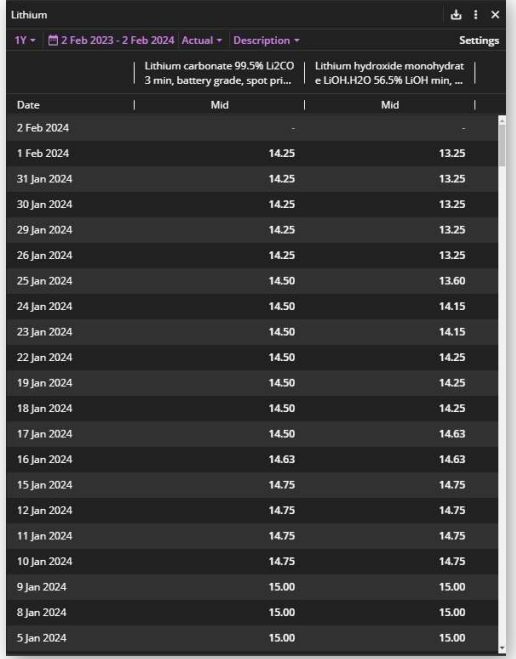

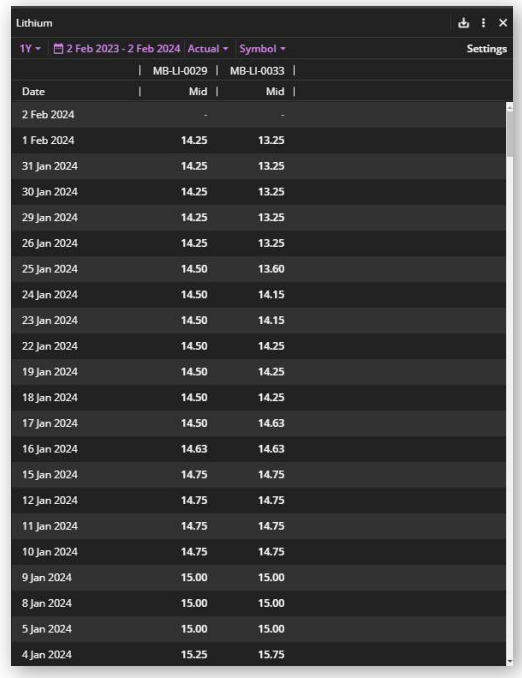

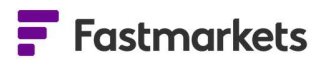

## Display options when exporting prices to a Microsoft Excel spreadsheet

When exporting prices from a widget to Microsoft Excel using options Copy for Excel add-in, Copy values only, Comma-separated values (.csv) and Microsoft Excel (.xlsx), your spreadsheet will display both the price symbol and description in the column header.

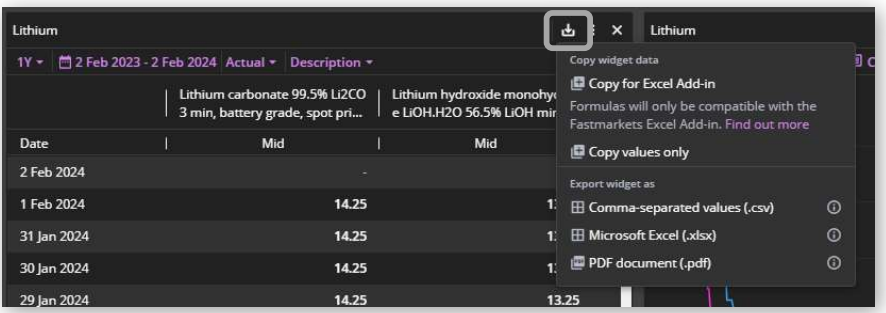

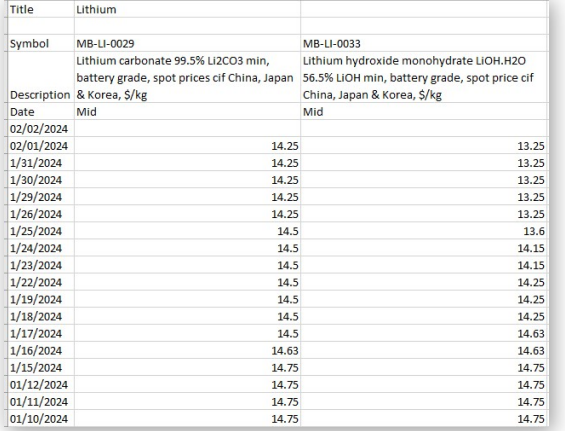

## Copy values only: Copy for Excel Add-in:

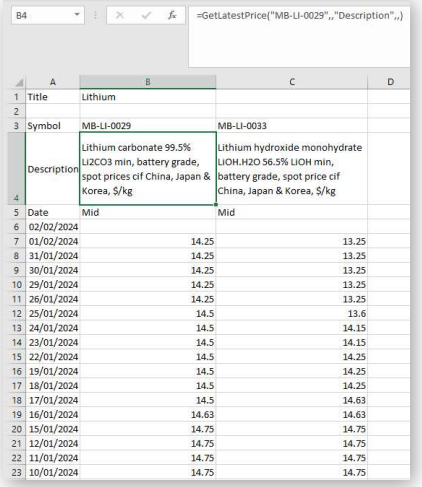

## Known issues

There are no known issues with this release.

### **Breaking Changes**

There are no breaking changes with this release.

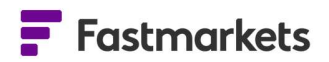

## Further help

If after reading these instructions you have further questions about how to use the Fastmarkets Dashboard, please contact our Customer Success teams or for access/order queries our Client Services team:

- $\triangleright$  Europe, Middle East and Africa: +44 20 3855 5581
- $\triangleright$  Asia: +65 3163 3458
- $\triangleright$  Americas: +1 708 329 2641
- > Customer Success Email: customersuccess@fastmarkets.com
- Client Services Email: client.services@fastmarkets.com

For more information on Fastmarkets' products and services, please use the following links:

- $\triangleright$  Pricing data: https://www.fastmarkets.com/what-we-do/pricing-data
- Pricing notices: https://www.fastmarkets.com/about-us/methodology/pricing-notices
- Methodology: https://www.fastmarkets.com/about-us/methodology
- Data Licensing: https://www.fastmarkets.com/solutions/data-licensing